# Psi Beta National Research Study

#### Analyze your data file!

March 4th 2022

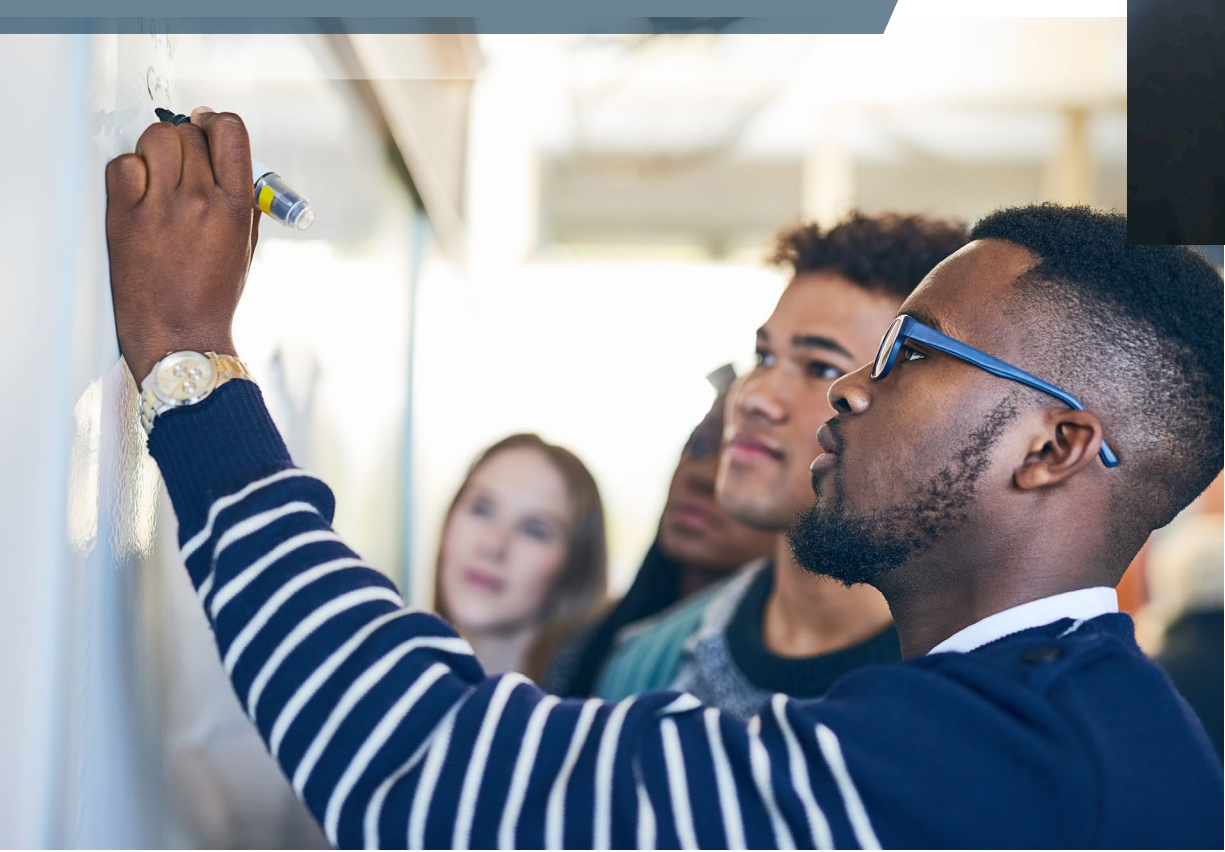

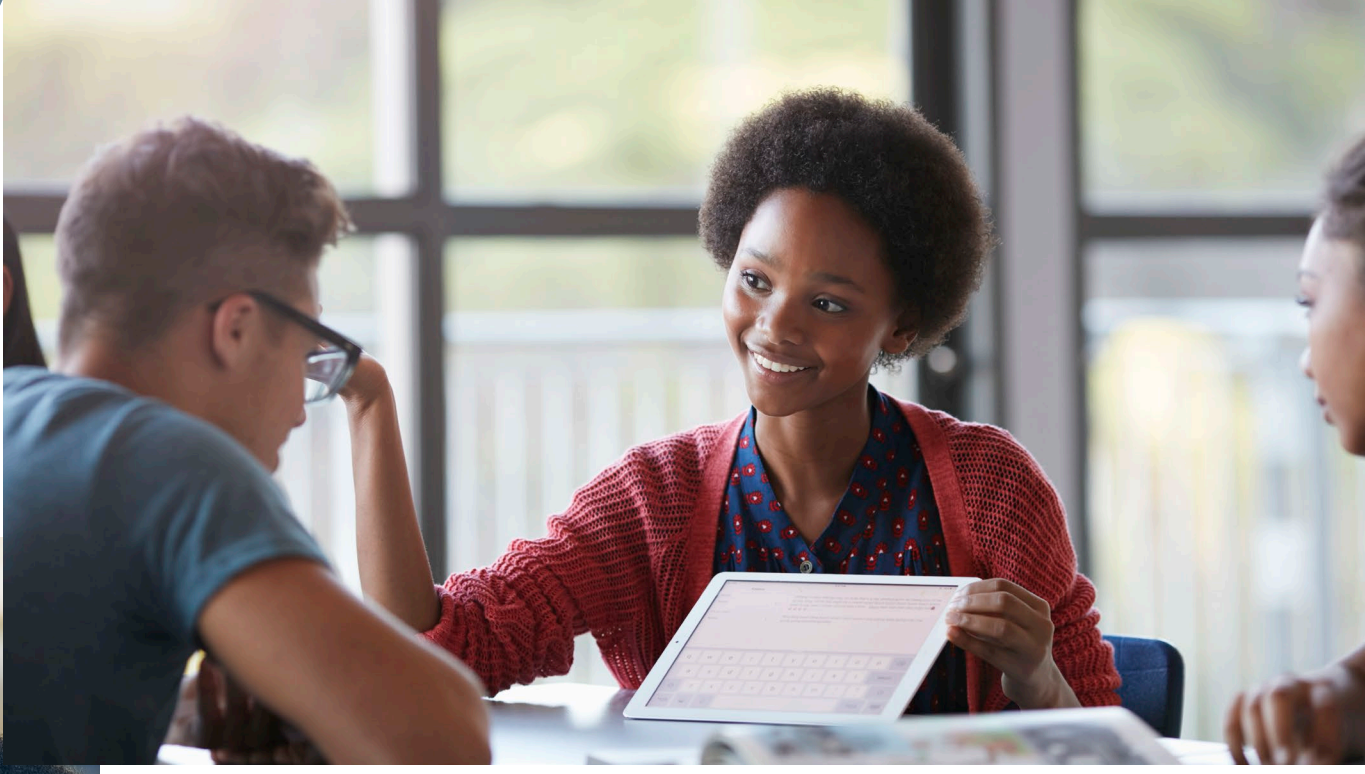

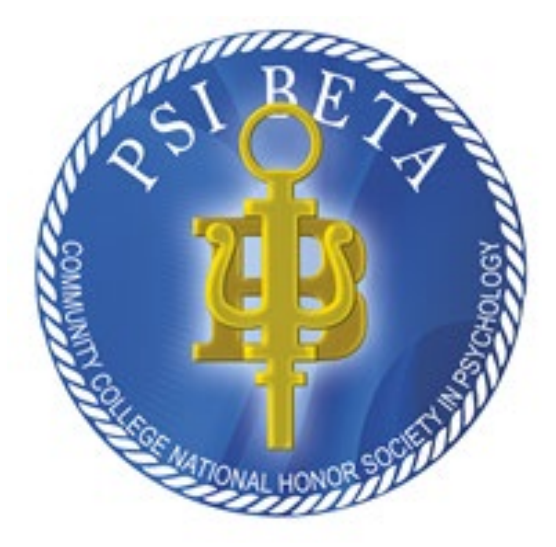

# ACKNOWLEDGEMENTS

### Psi Beta's National Research **Committee**

- Heather Schoenherr (Committee chair & Rocky Mt. Vice President)
- **Liza Veliz** (Southwest Vice President & National President-Elect)
- Elizabeth Arnot-Hill (Midwest Vice President)
- Jerry Rudmann (Psi Beta's Executive Director)

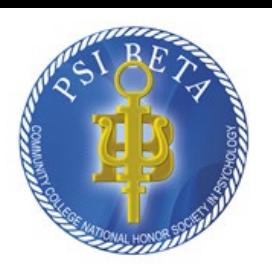

### Access To and Use of Psi Beta's National Research Study Data Files

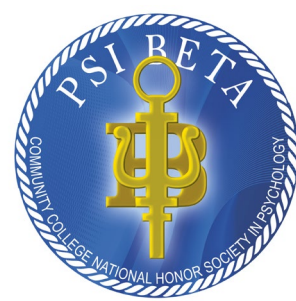

The files presented or mentioned in this presentation can be downloaded from the Psi Beta website. Psi Beta's URL is [www.psibeta.org](http://www.psibeta.org/)

The on the Psi Beta homepage menu,

- Click on "Research" top right of page
- From the dropdown menu, click on "Help Guide to Preparing Data...."

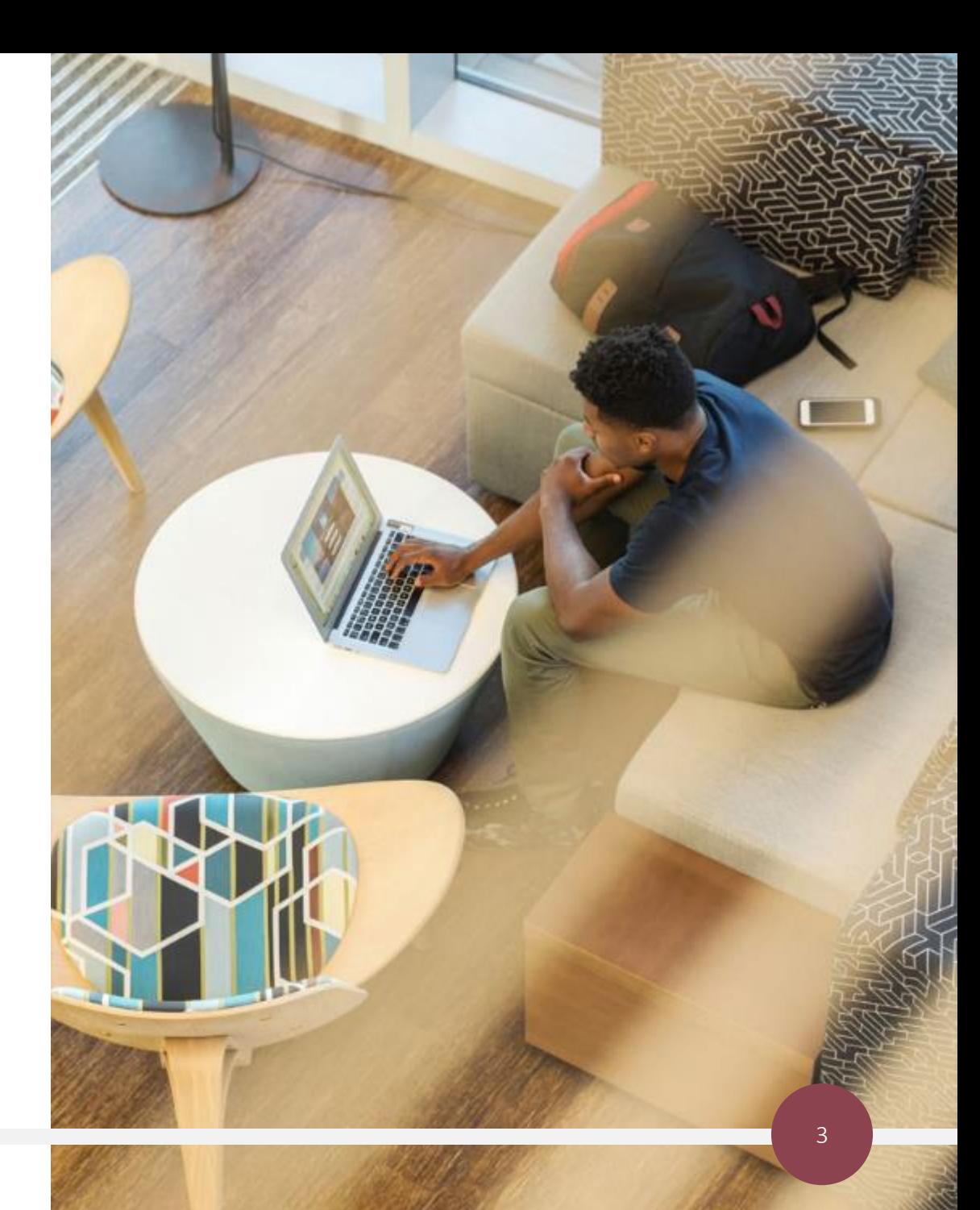

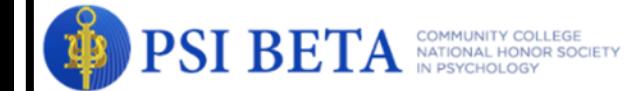

Chapters  $\sim$ Home About  $\sim$ Store Students  $\sim$ Advisors  $\sim$ Awards  $\sim$ News  $\sim$ Research  $\sim$ Contact us

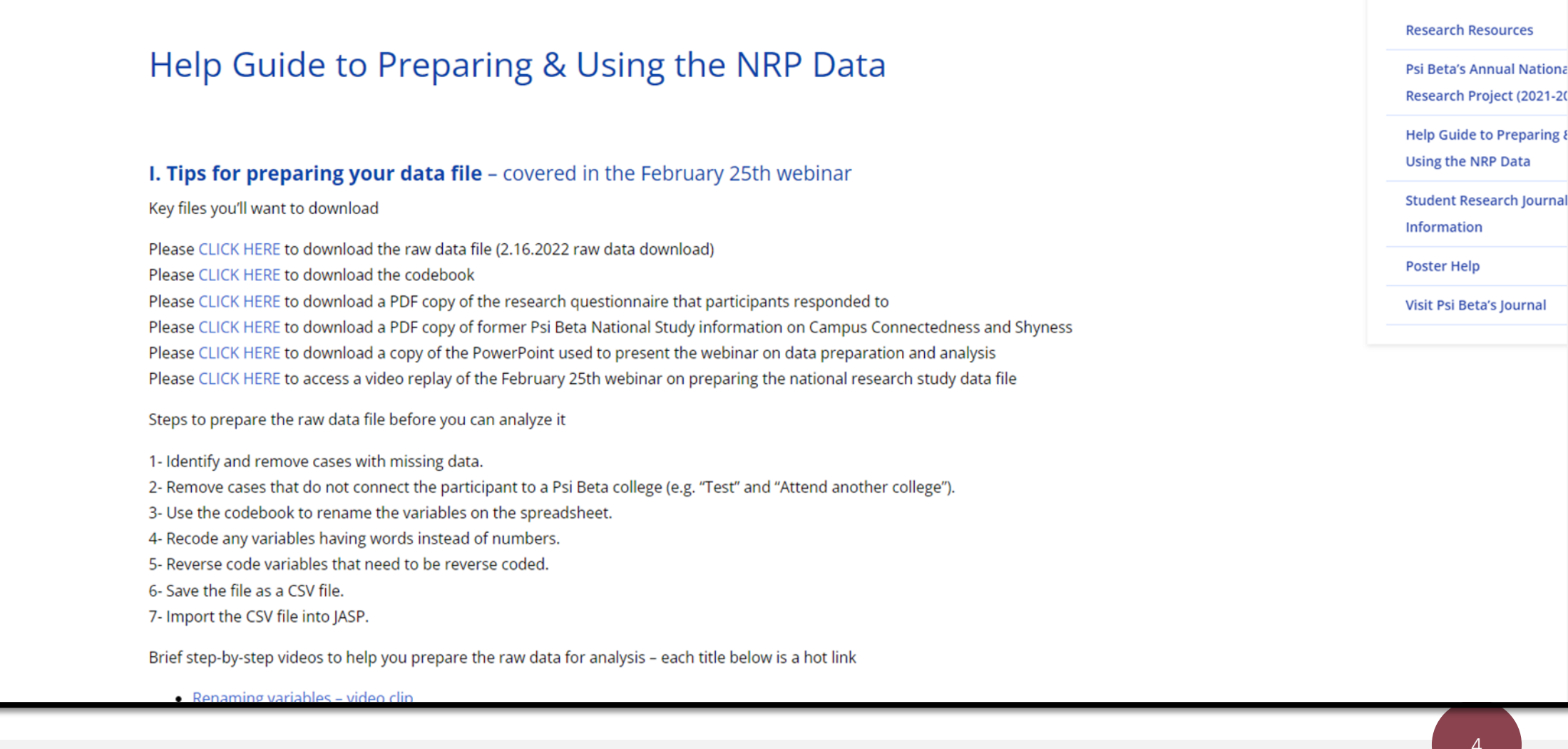

# The Scales and Demographics

### **Scales**

- 1. Self-efficacy for initiating conversations
- 2. Interest in learning interpersonal communication skills
- 3. Efficacy for facilitating balanced two-way conversations
- 4. Interpersonal competence during COVID-19
- 5. College connectedness
- 6. Ten-item Big 5 Inventory
- 7. Shyness
- 8. Social media usage aims
- 9. Social media use questionnaire
- 10. Most preferred social media platform (a single item, not a scale)
- 11. Estimated time spent on favorite social media platform per day (a single item, not a scale)

## Demographic Variables

- Sex
- Age
- # semesters in college
- FT / PT student
- Racial/ethnic background
- Mother attend college
- Father attend college
- Any sibling attend college
- Intended academic major
- Honor society member

# Simple way to get most demographic information

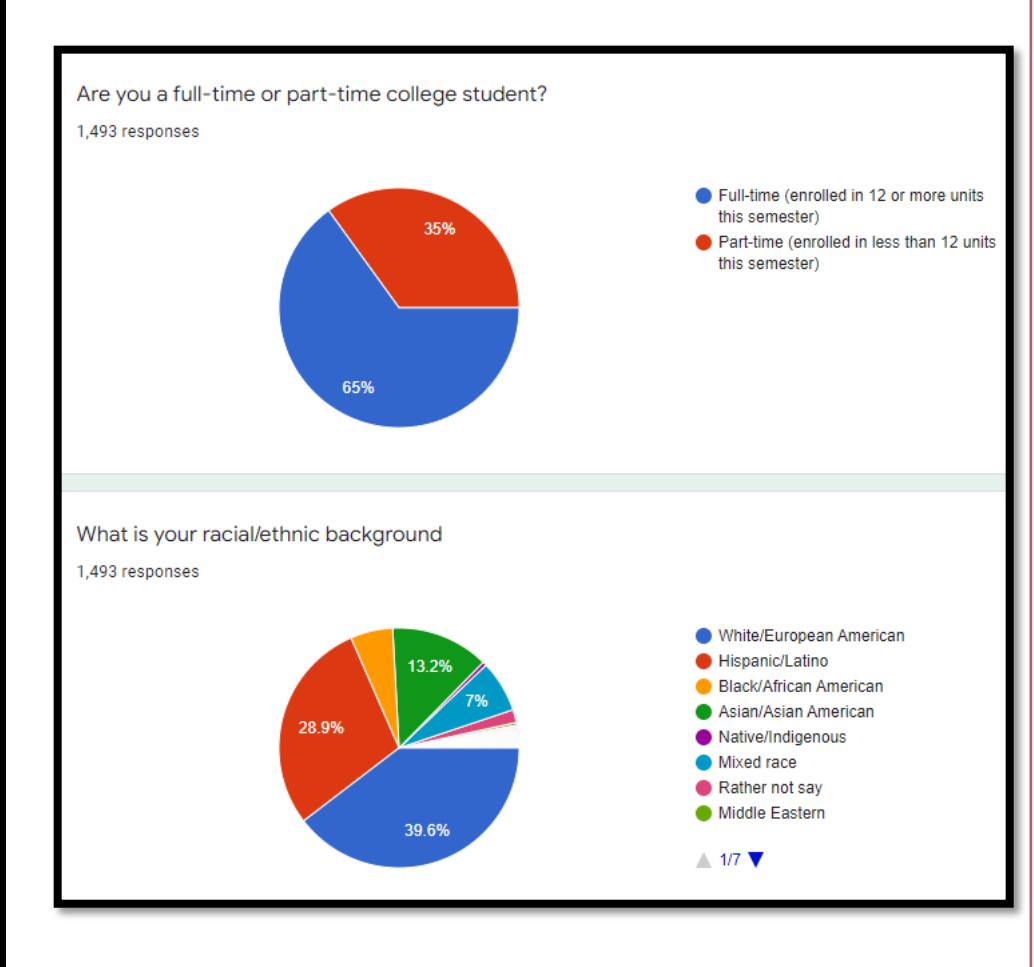

Some demographics from the Google Form response view –

- Ethnicity
	- White/European American (39.6%)
	- Hispanic/Latino (28.9%)
	- Asian/Asian American (13.2%)
	- Black/African American (5.7%)
	- Other / rather not say (12.6%)
- # different colleges (students from 15 different campuses participated)
- Fulltime / parttime (65% are fulltime  $-12$  or more units)
- Sex
	- Female (74%)
	- Male (24%)
	- Other (2%)

## Steps for Analyzing the National Research Study Datafile

- 1. Open JASP
- 2. Open the CSV-formatted data file
- 3. Set each numerical item to "scale" instead of "nominal"
- 4. Use JASP to compute new variables (e.g., Connectedness total score, Shyness total score, etc.)

Be sure to include recoded items (not the original items that you had to recode) when you compute Shyness and the Big-Five scales

- 5. Use JASP to compute reliability coefficients (Cronbach) for your scales
- 7. Finally, use JASP to test your research hypotheses

#### Using JASP

- Download JASP at jasp-stats.org
- Save your cleaned up Excel file as a CSV file

**INC** Welcome  $\leftarrow$   $\rightarrow$   $C$ 

- Start JASP and open the CSV file
- In JASP
	- Convert all variables to "scale"
	- Use JASP to compute all new variables (e.g., scale scores for Shyness, Connectedness, Extraversion, etc.)
	- Use JASP for analyzing your datafile

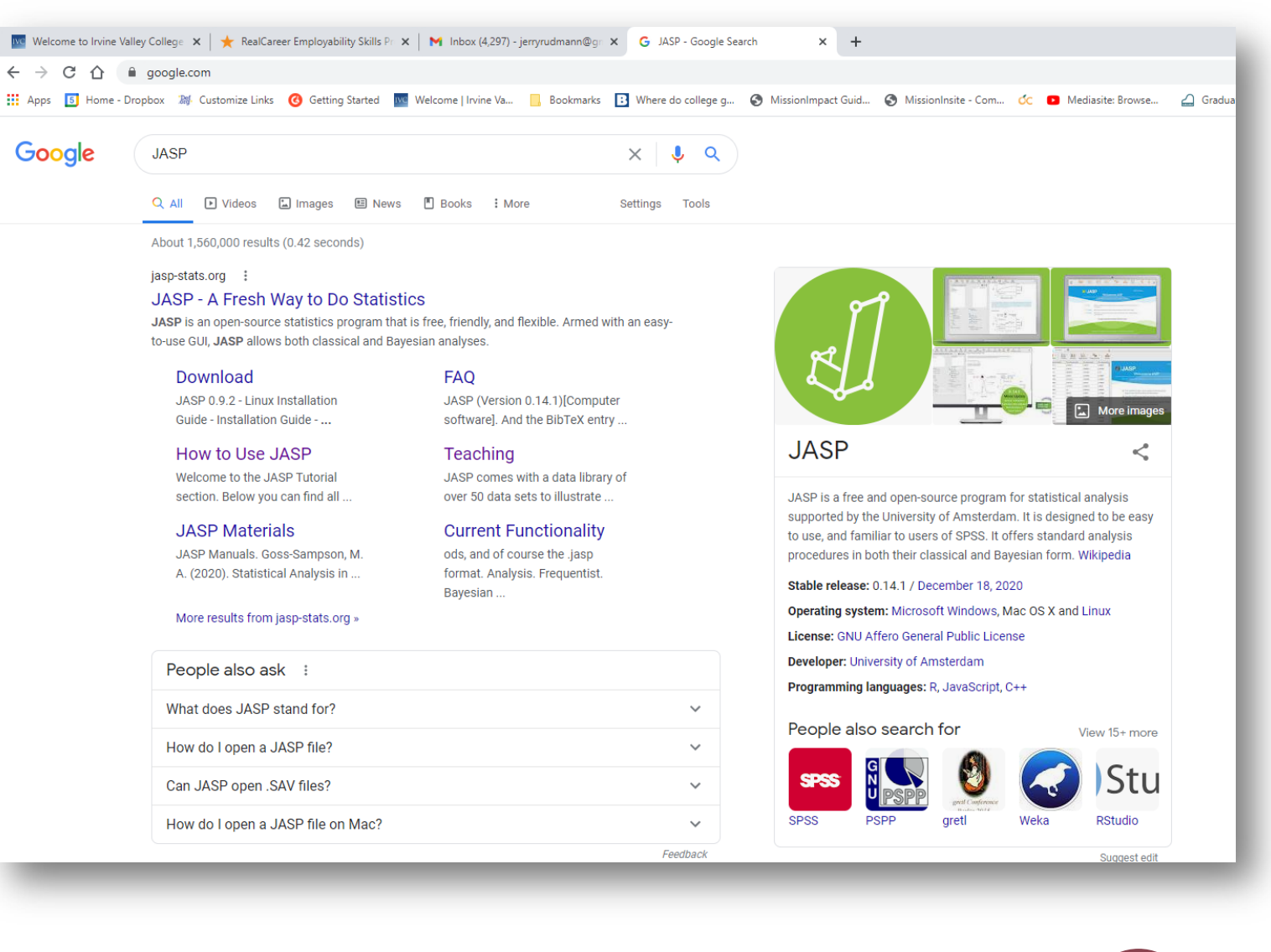

#### JASP's Opening Screen

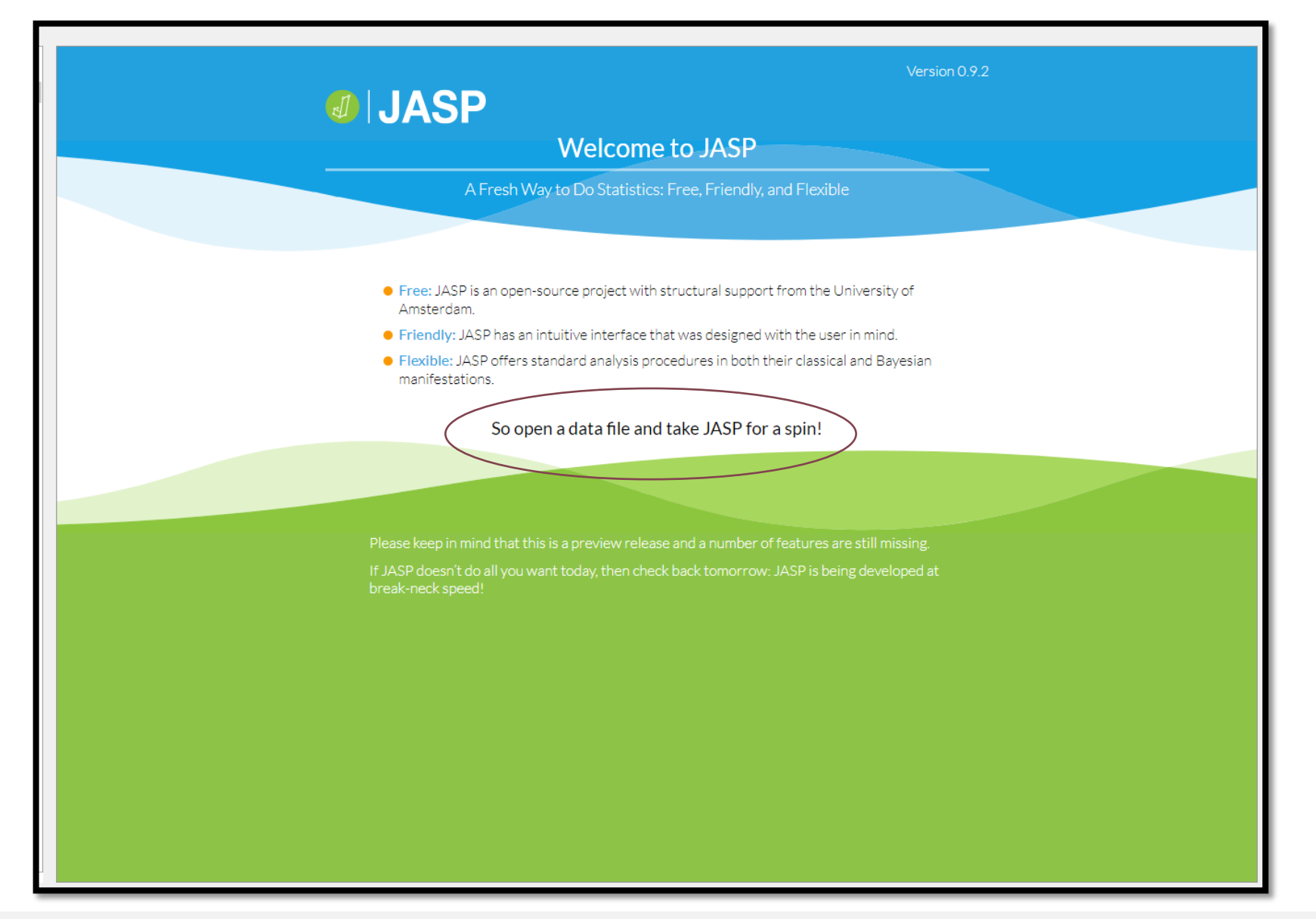

### Moving Around JASP's Screens

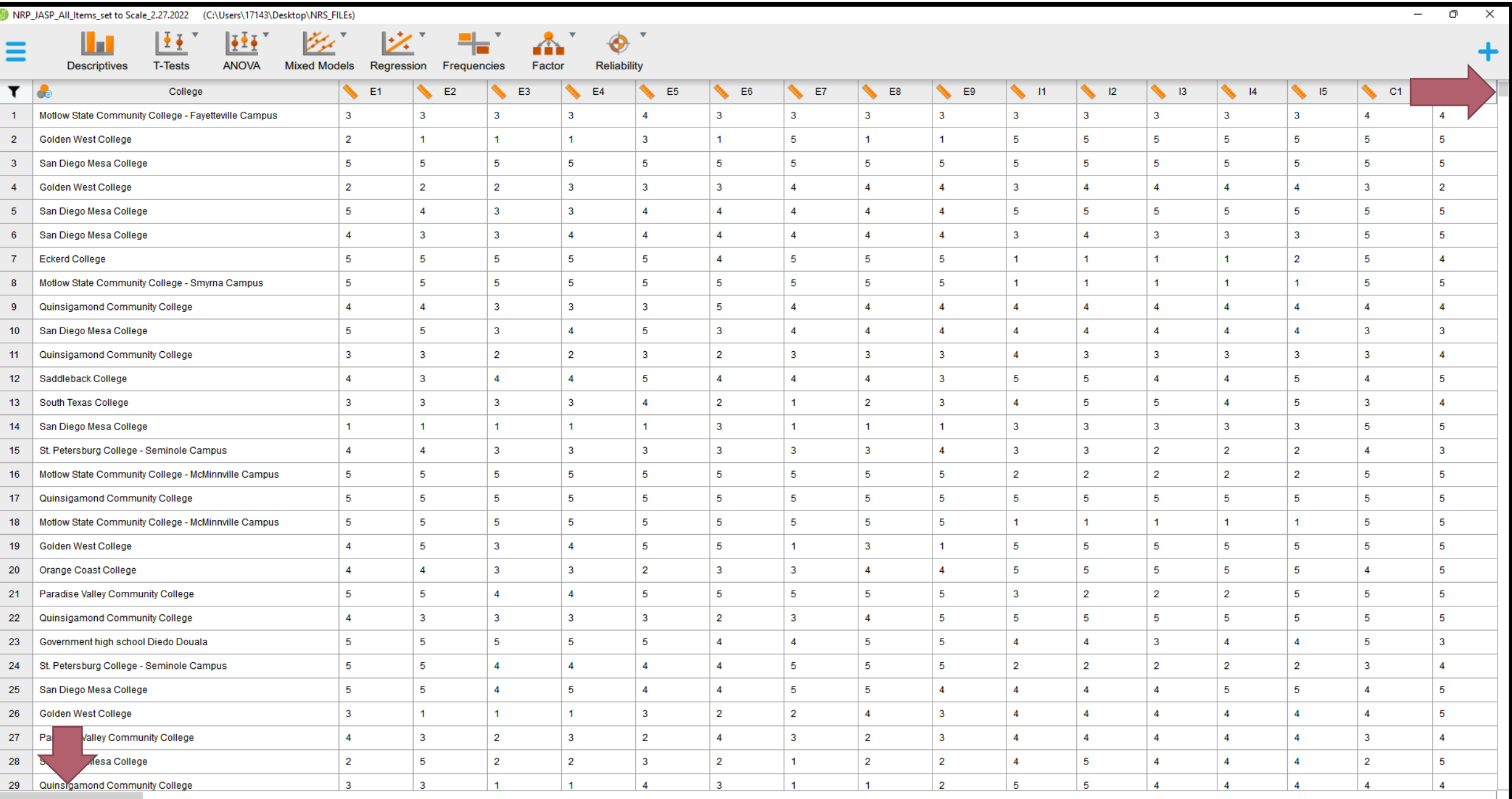

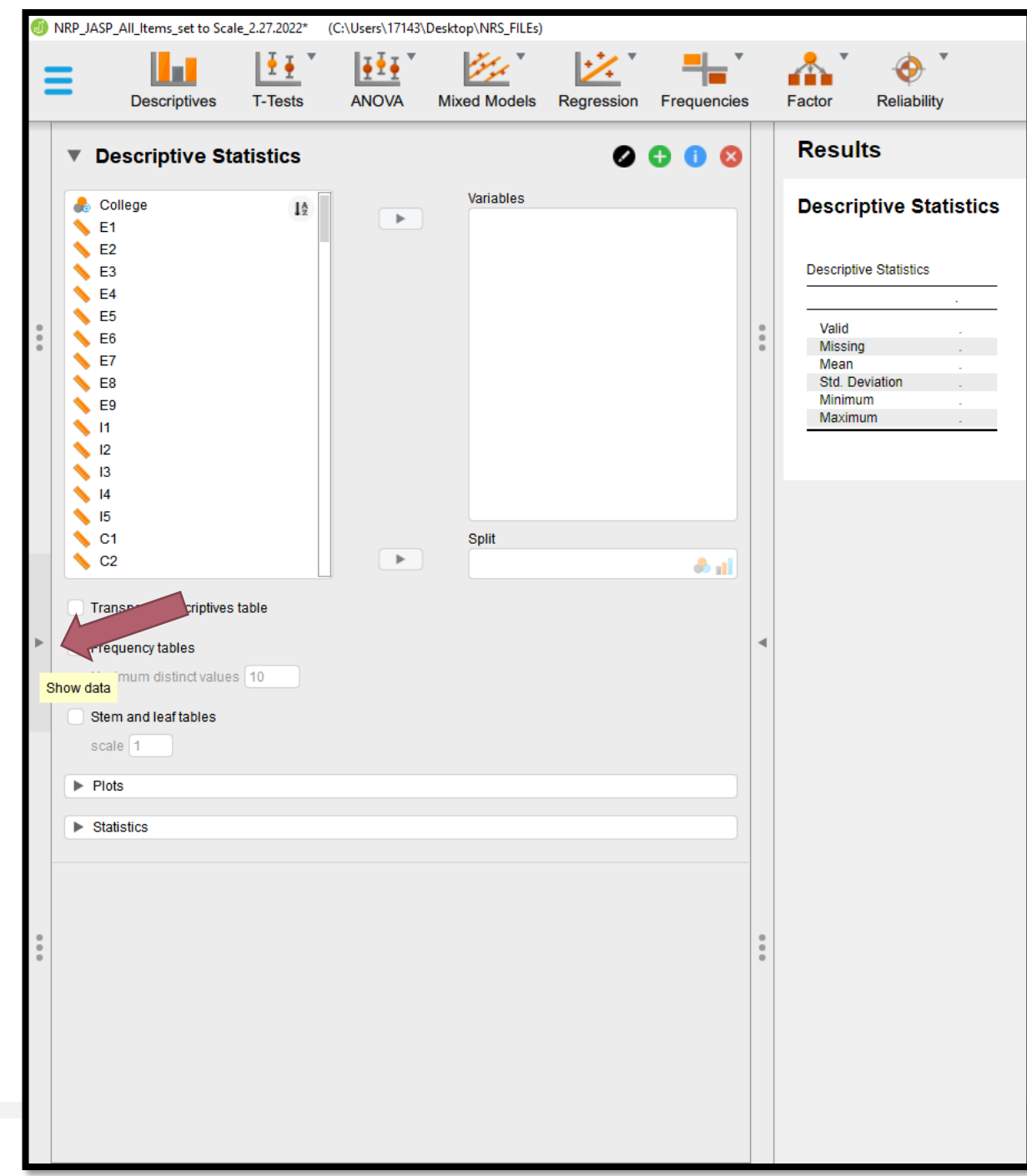

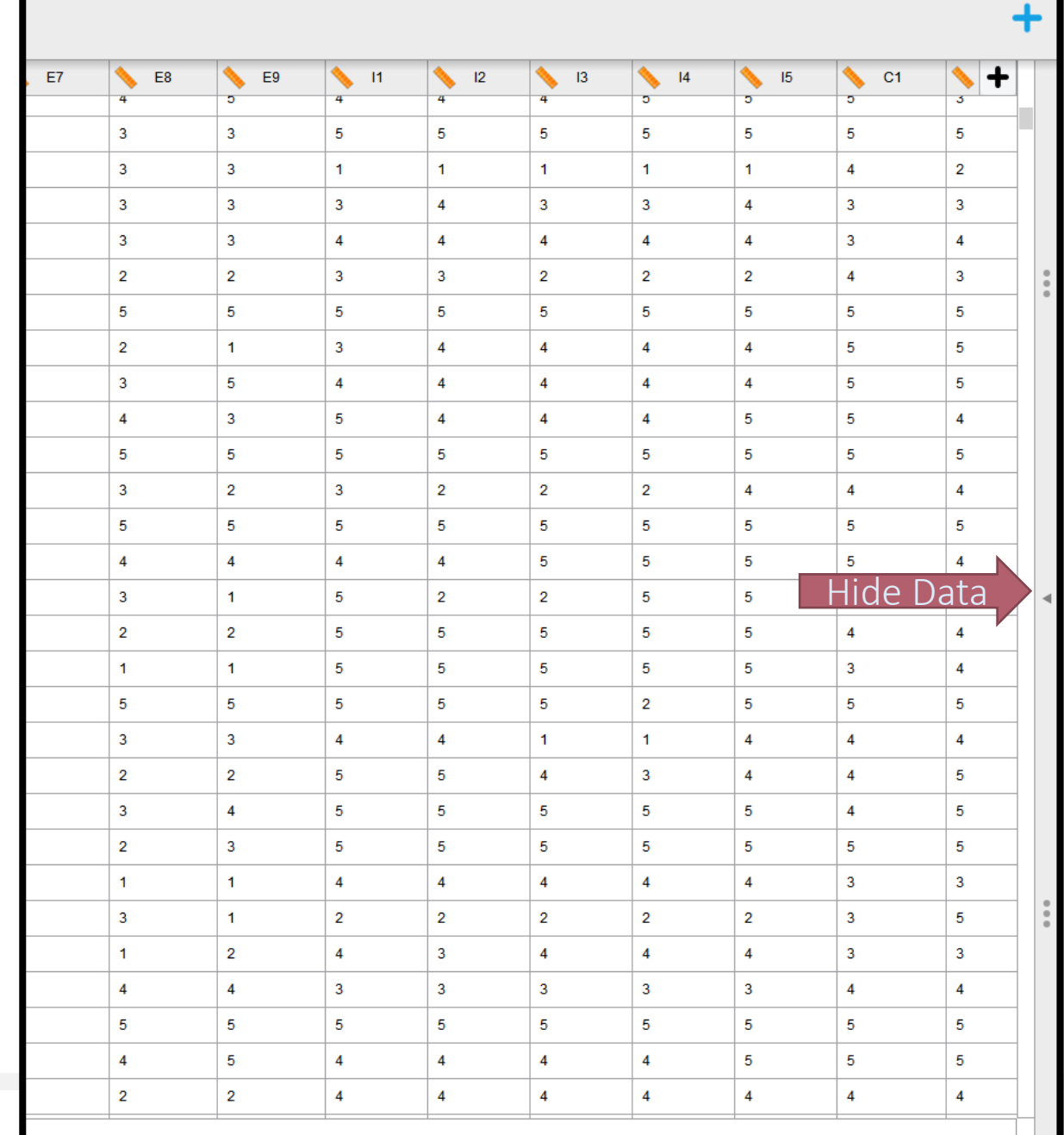

 $0$ 

 $\times$ 

#### Change all numerical variables to "Scale"

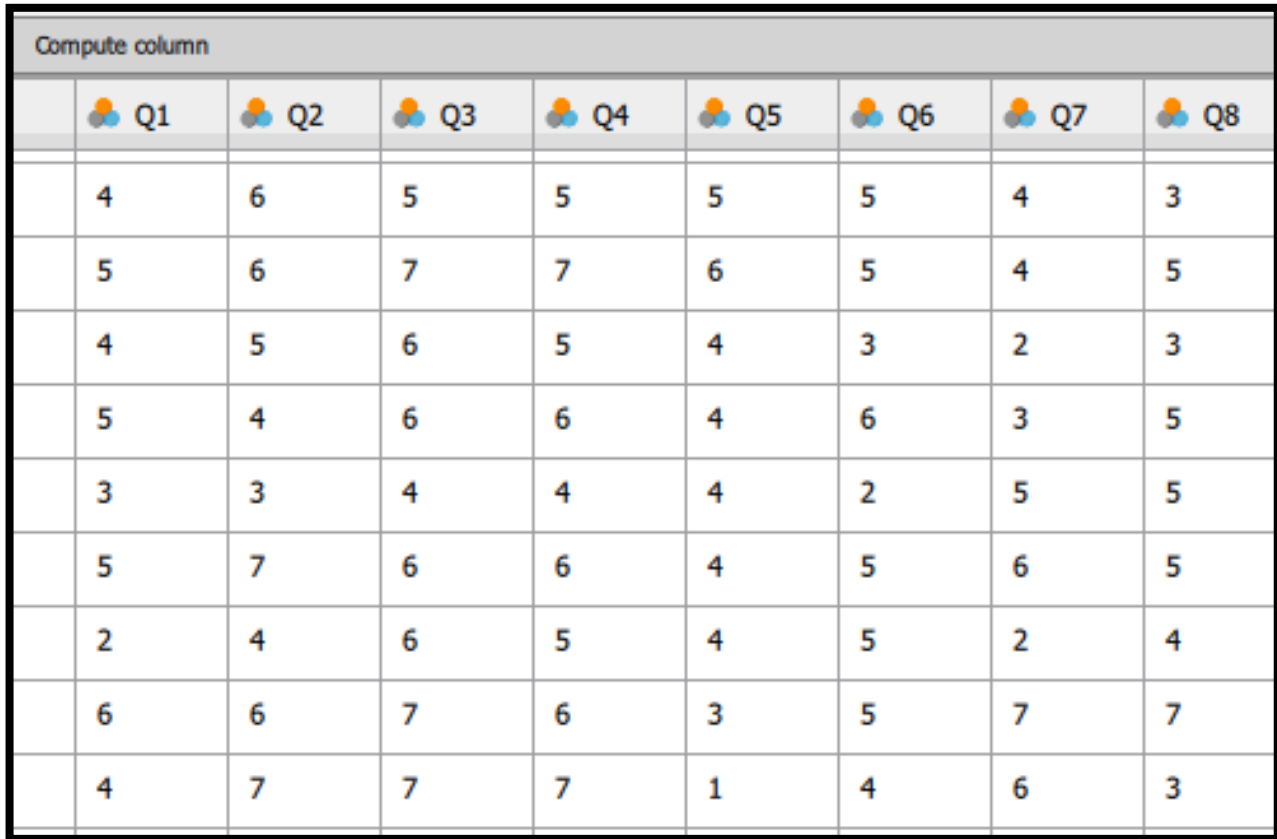

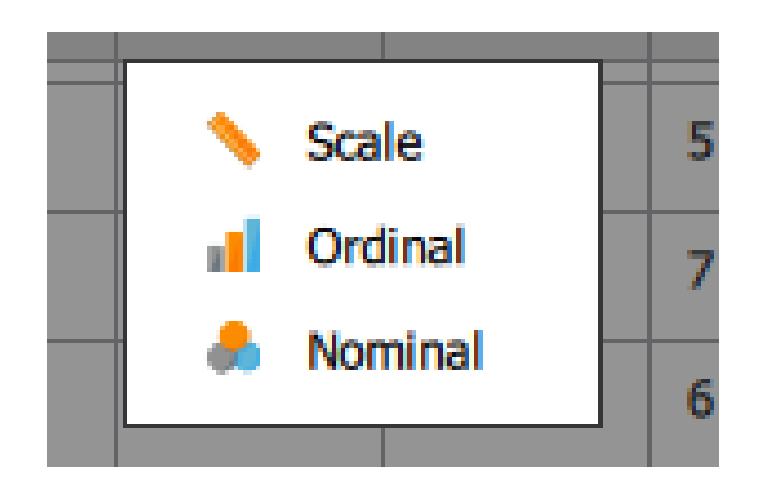

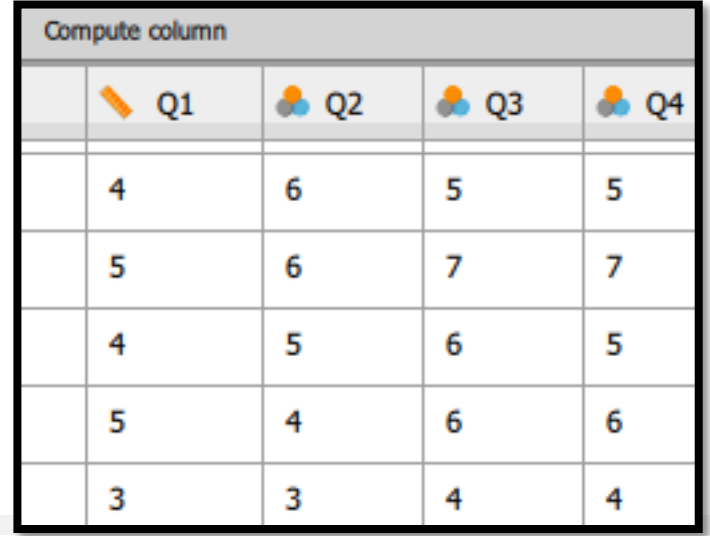

#### To Create New Variables in JASP, follow this guide

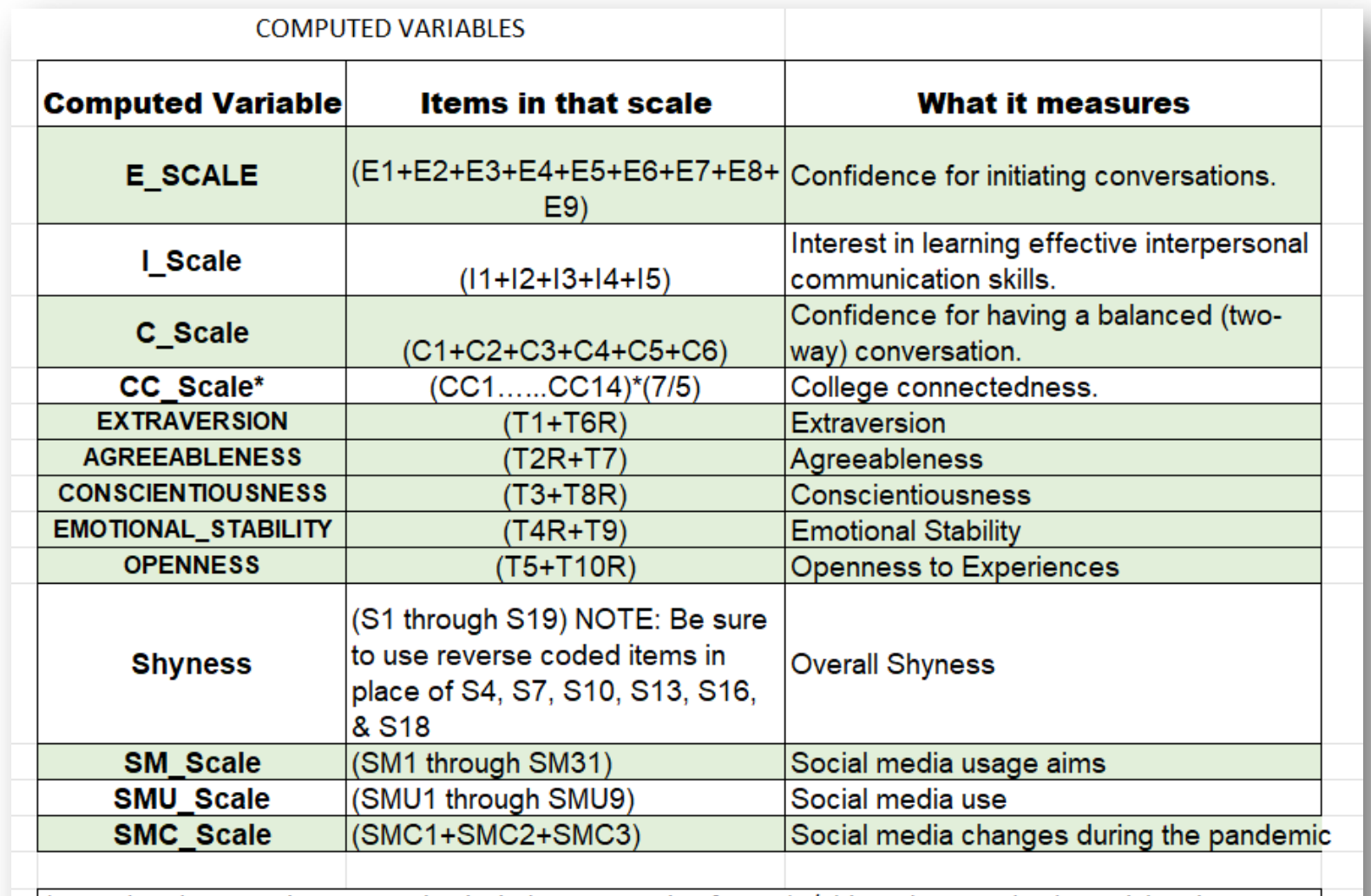

\*Note that the CC scale computation includes a correction factor (7/5) in order to make the scale's values comparable to the 2010-11 study. The earlier study used a 7 point Likert scale. This year's study used a 5 point  $\mid$ Likert scale.

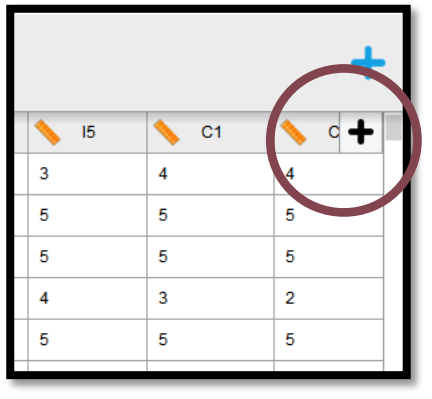

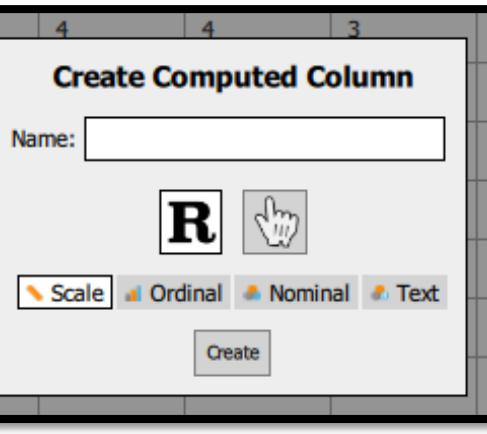

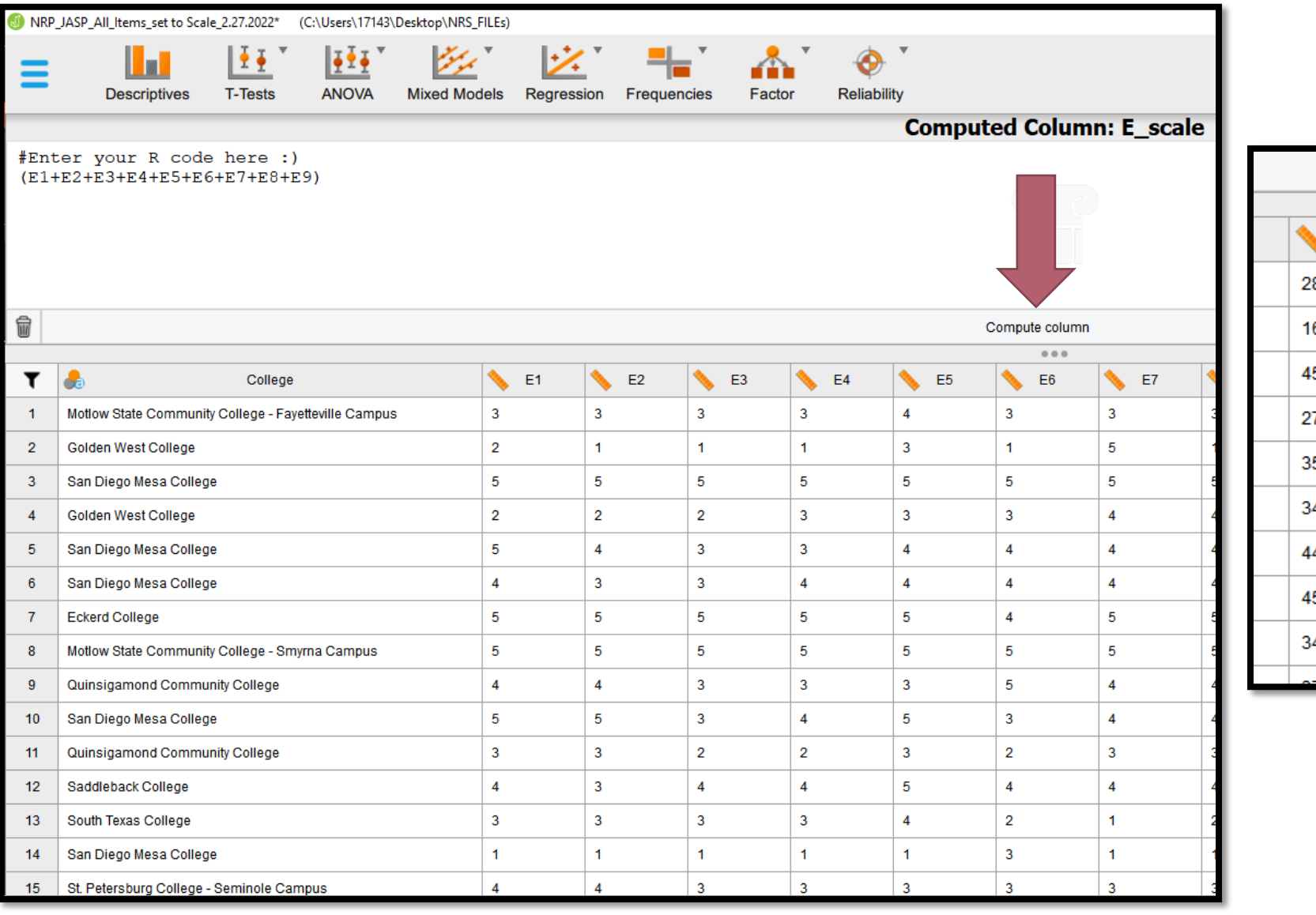

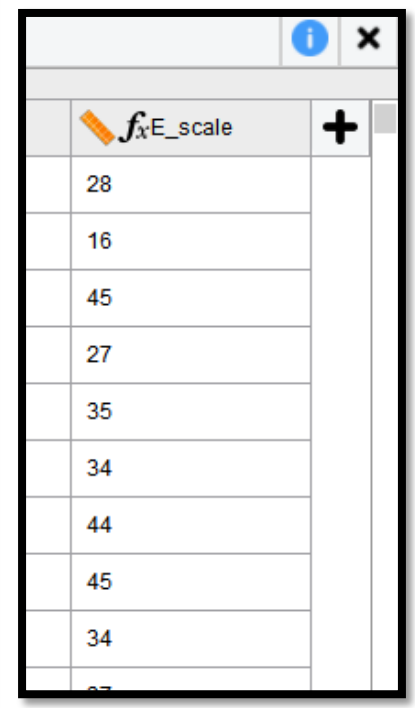

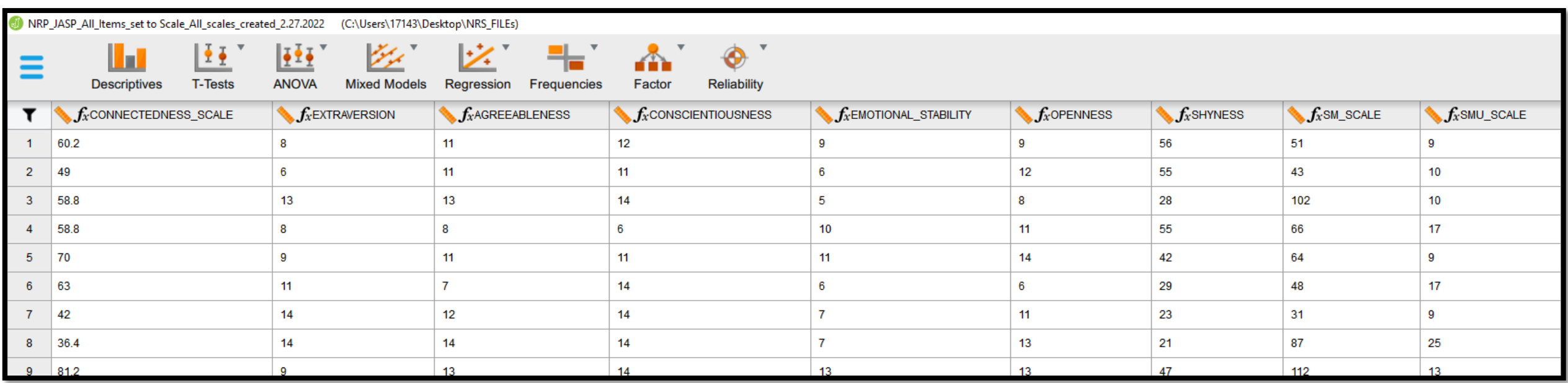

After all computed variables (scales) have been created, it is time to analyze your data.

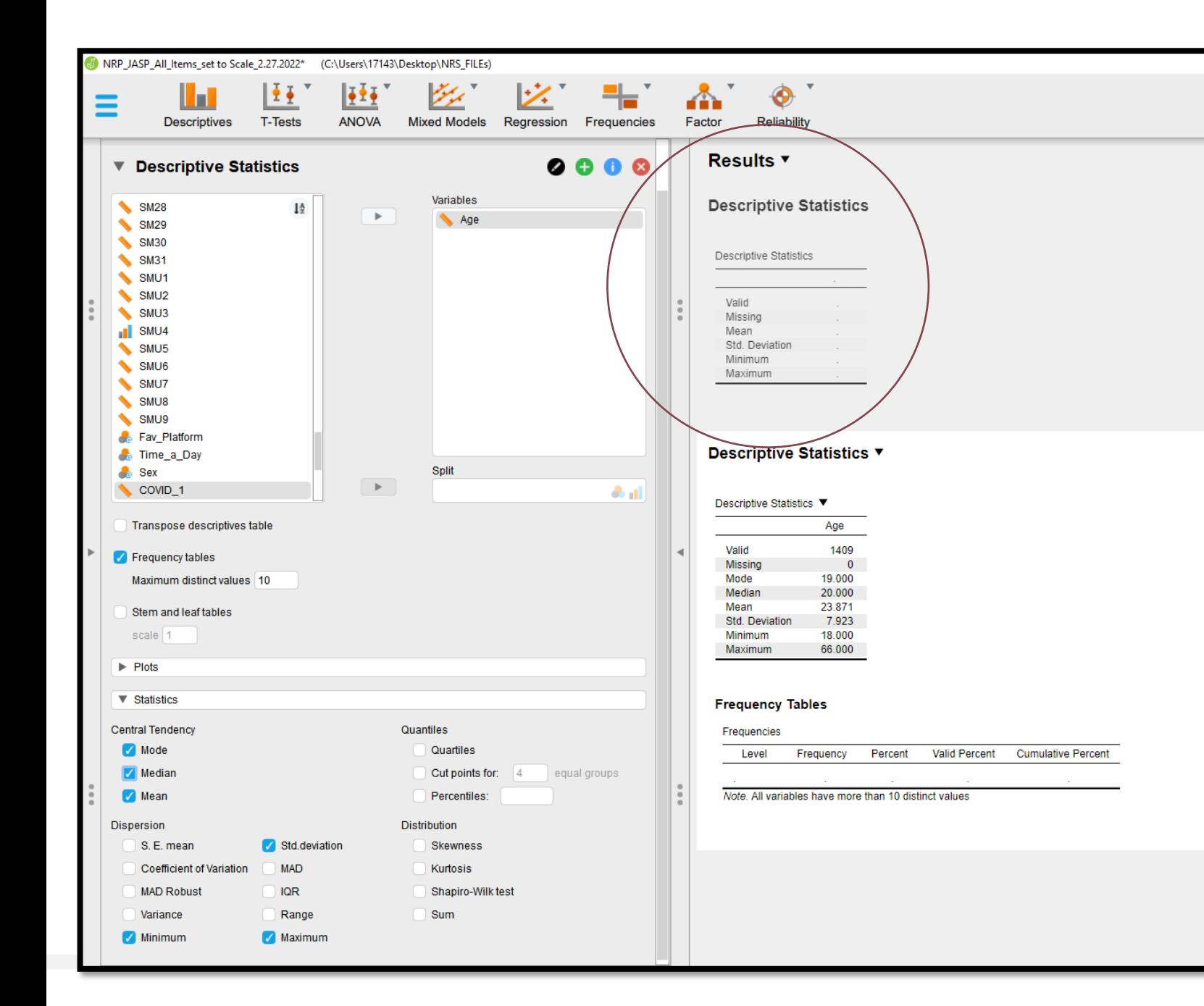

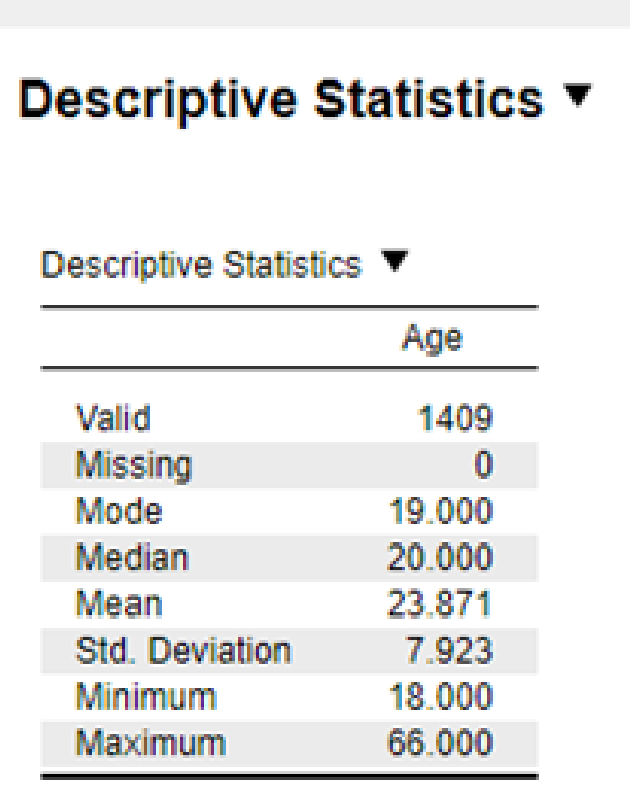

#### FT/PT and Ethnicity

- 1. Make sure FT/PT and Ethnic are set as nominal variables.
- 2. Select on Frequencies -> Classical -> Contingency Tables
- 3. Drag Ethnic to "Rows"
- 4. Drag FT/PT to columns
- 5. Under percentages, check "Row"

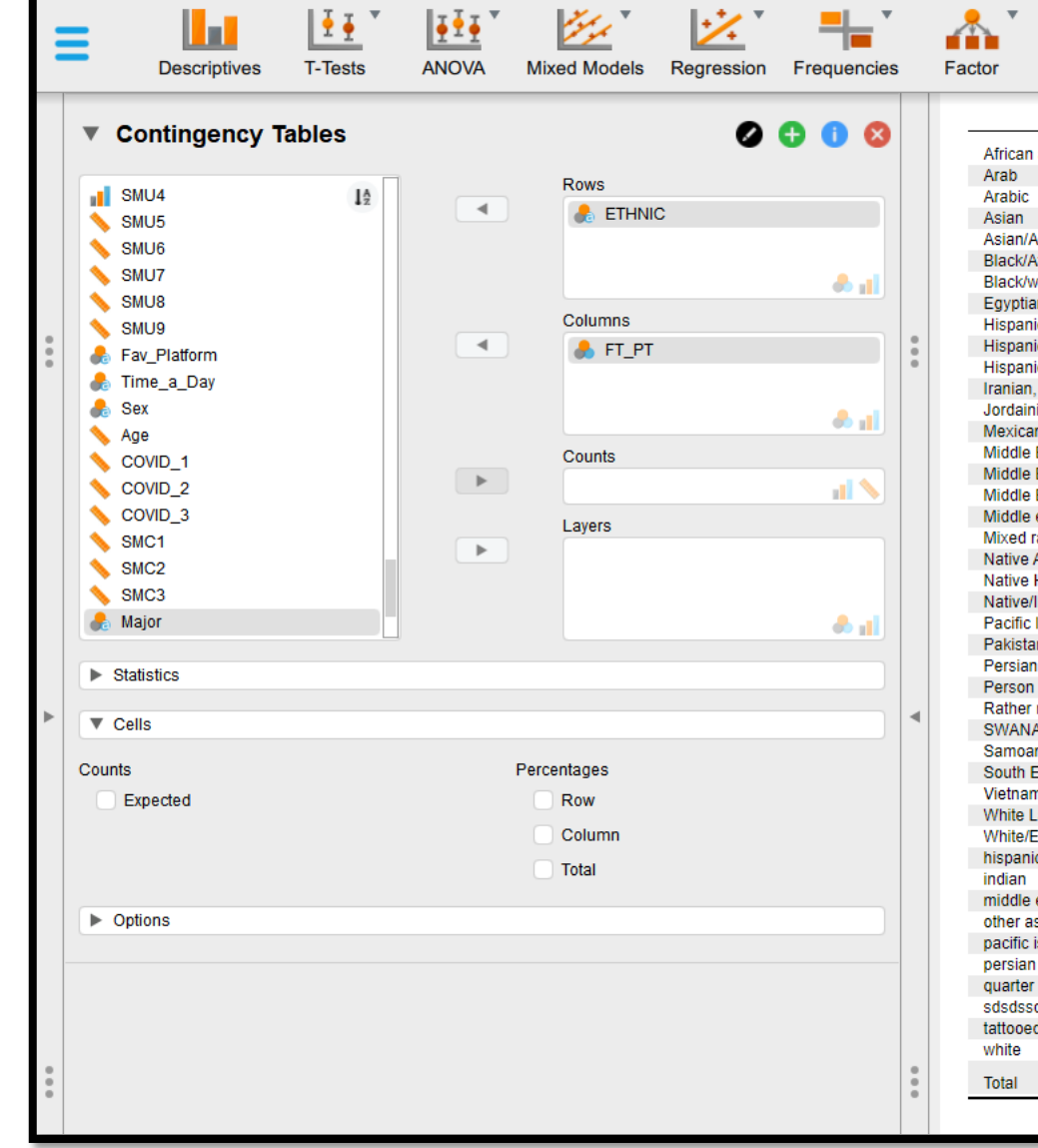

NRP\_JASP\_All\_Items\_set to Scale\_2.27.2022\* (C:\Users\17143\Desktop\NRS\_FILEs)

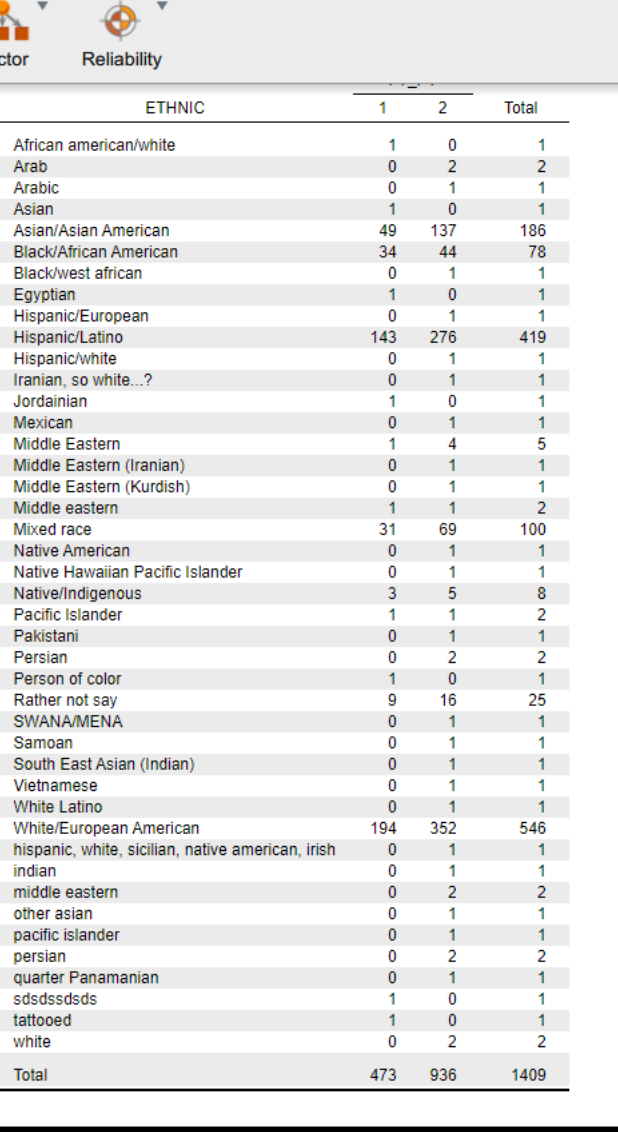

#### Run Pearson coefficient of correlation tests…

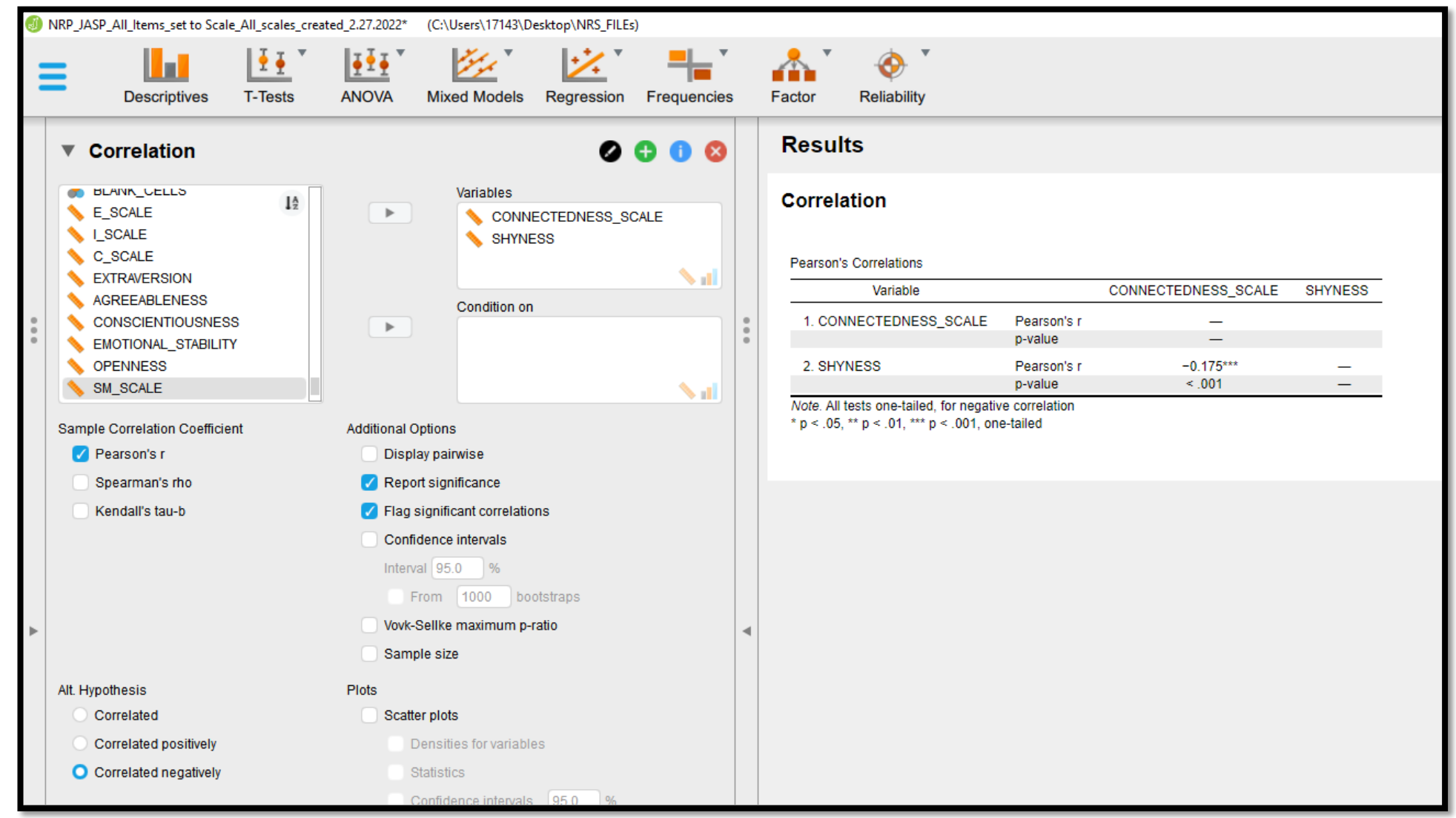

#### One-sample t-test

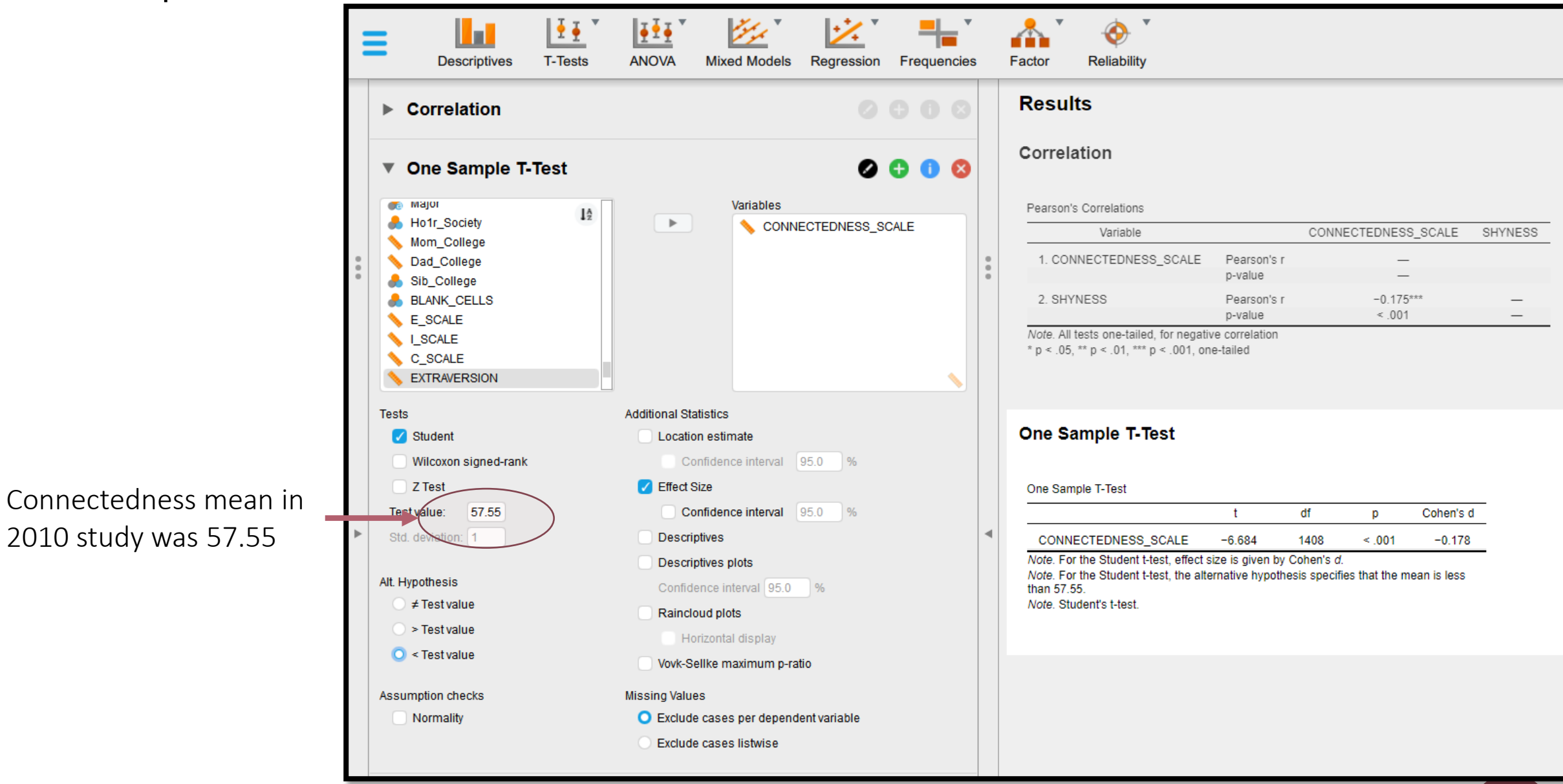

#### Scale reliability

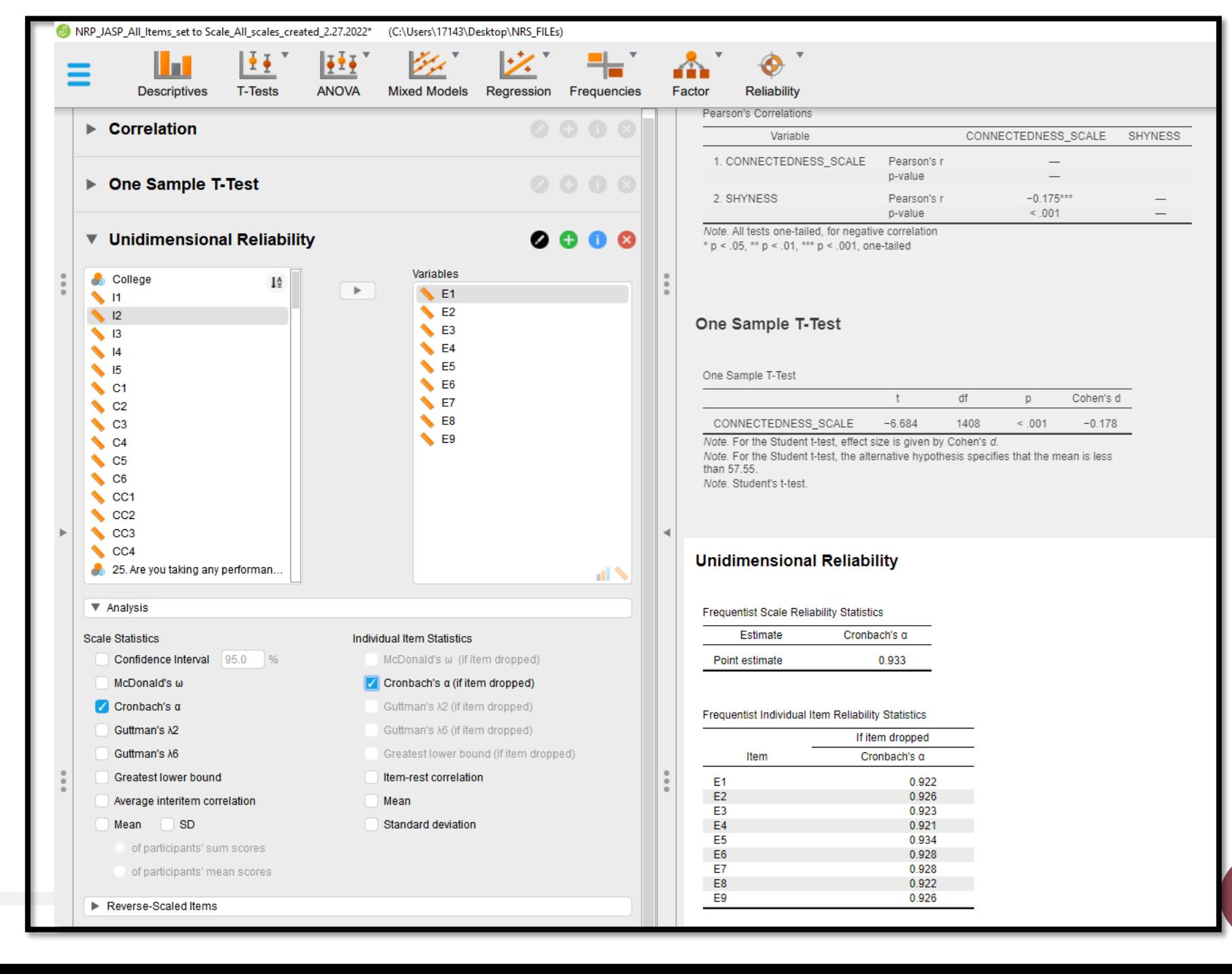

Does honor society membership relate to greater college connectedness?

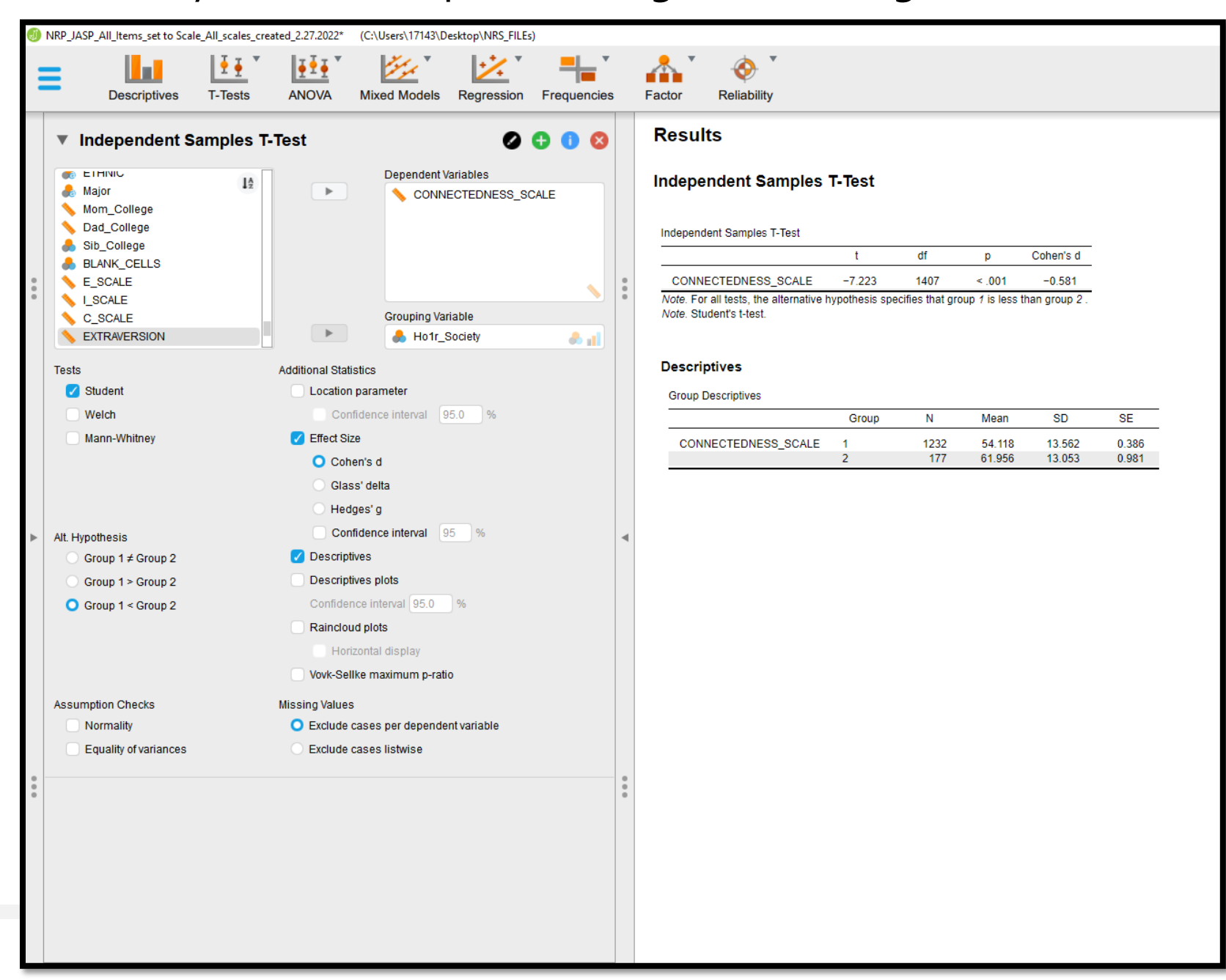

21

#### Correlations between variables

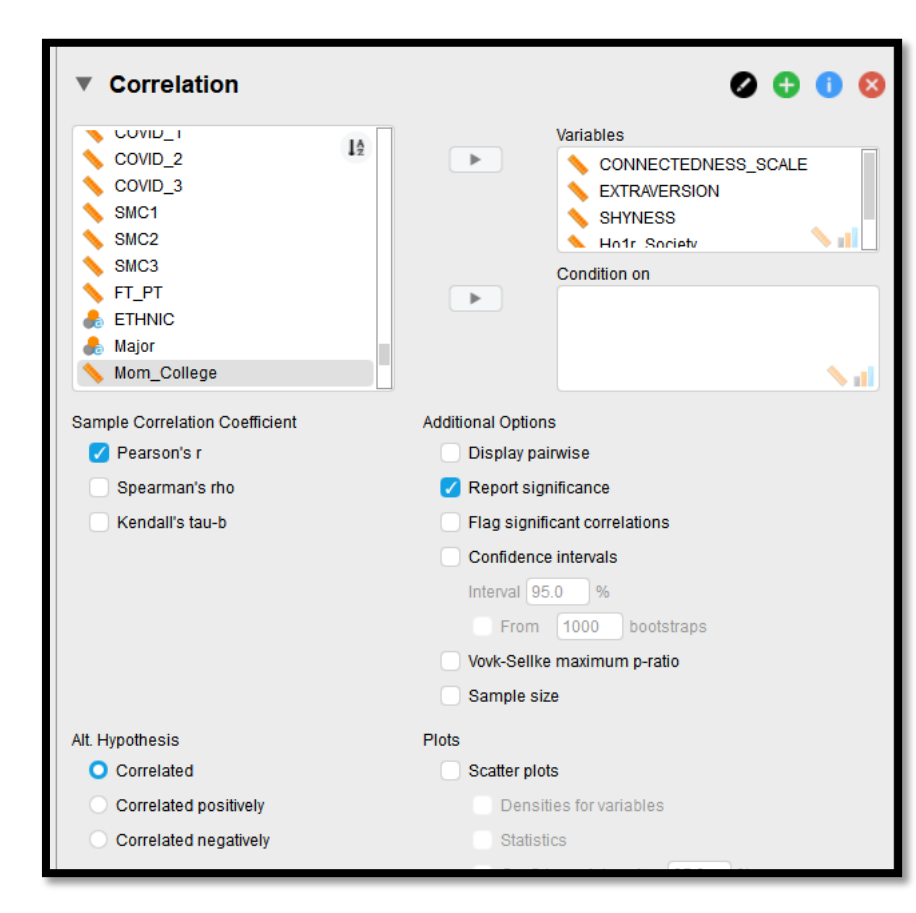

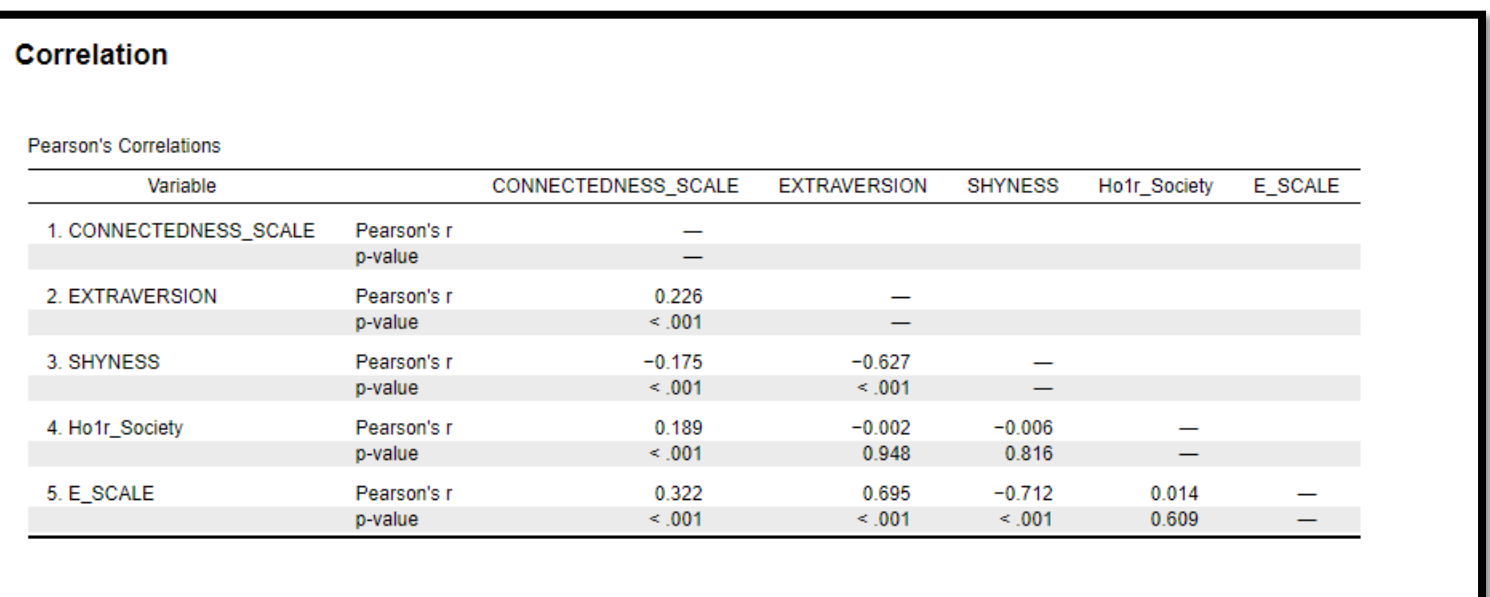

#### Multiple regression – using more than one X variable to predict Y

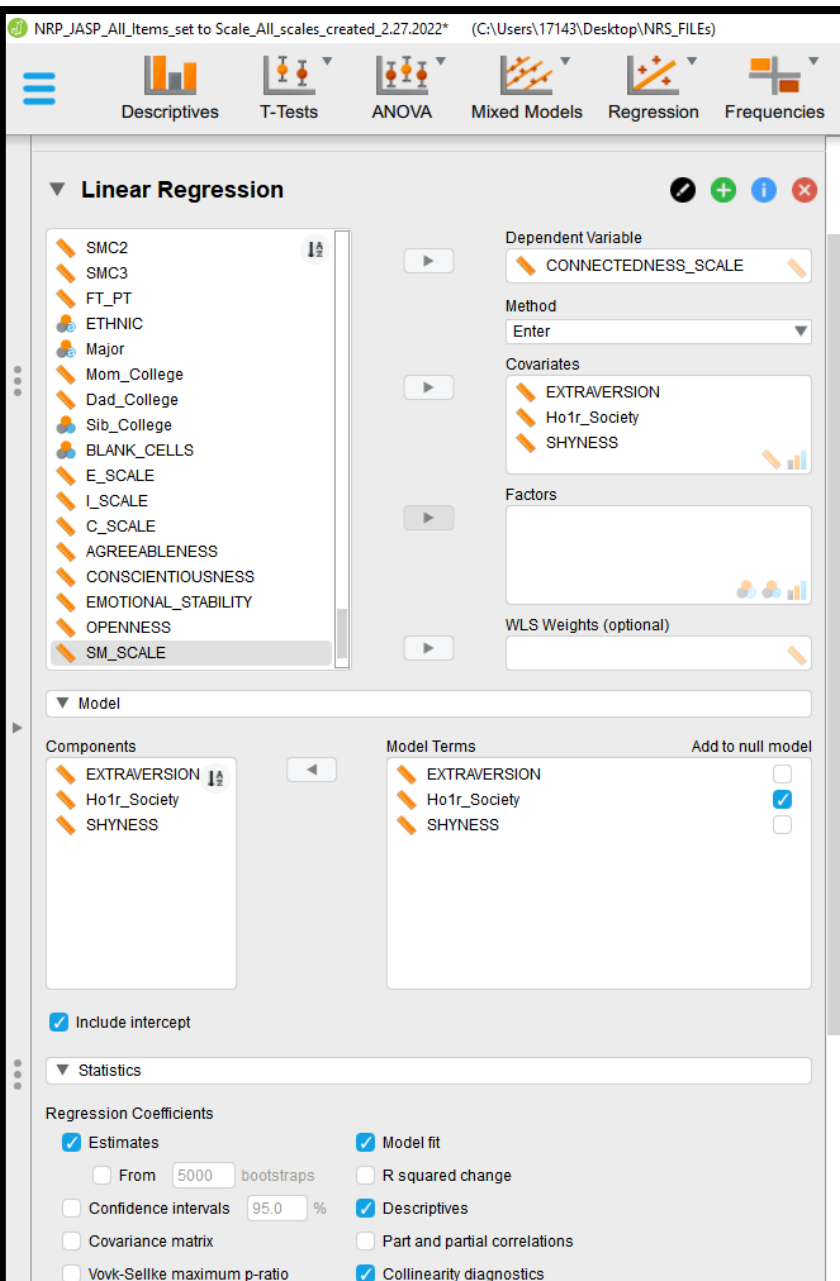

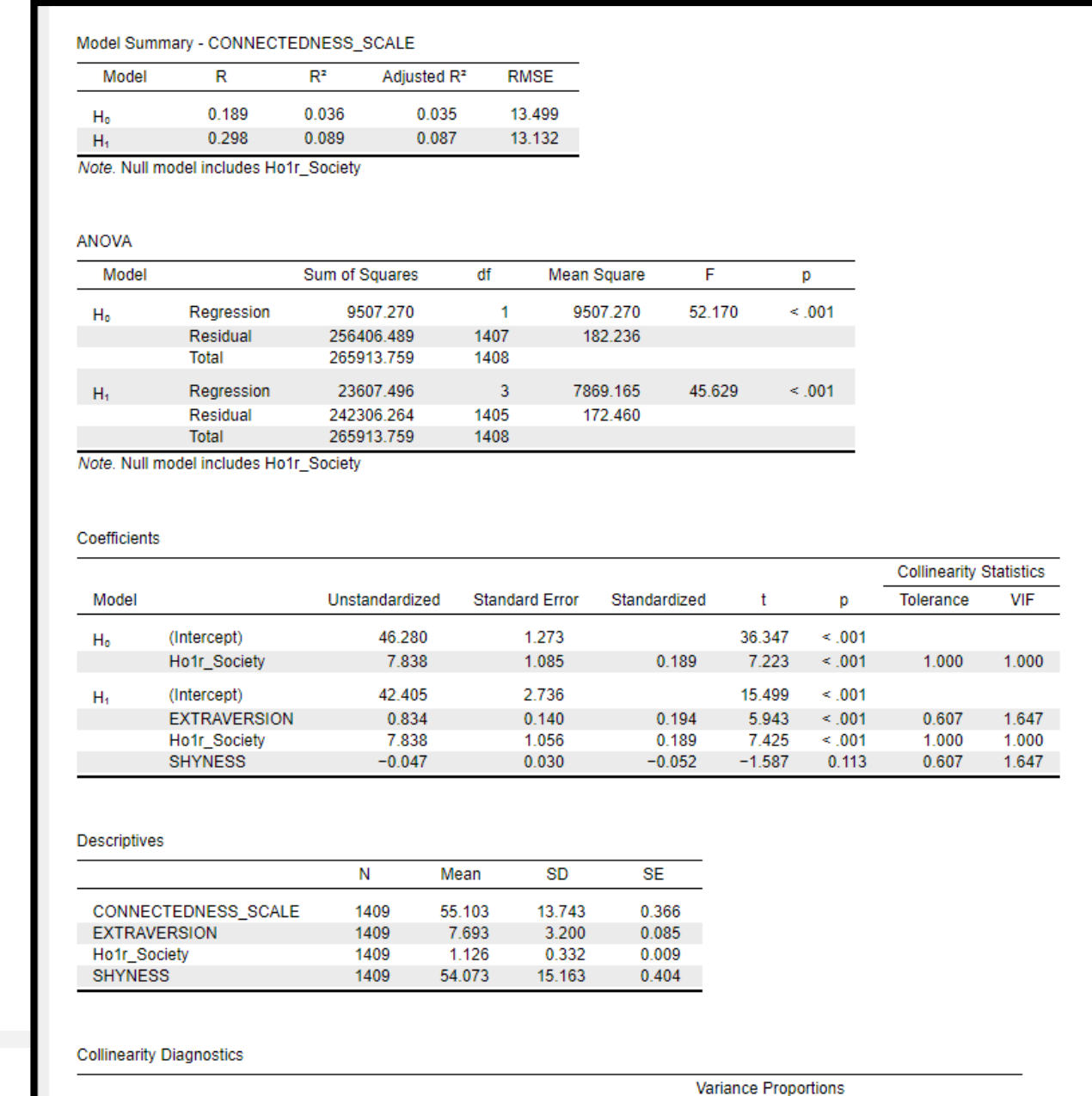

#### Links to some video tutorials for simple regression (review) and for understanding and doing multiple regression

- Basic linear regression (1 predictor) <https://www.youtube.com/watch?v=vKGphOrzze8>
- Introduction to multiple linear regression (several predictors)
	- <https://www.youtube.com/watch?v=-QYFCYwAwTwhttps://www.youtube.com/watch?v=nGolbykJRp8>
	- <https://www.youtube.com/watch?v=-QYFCYwAwTw>
- Clear explanation about interpreting multiple linear regression results <https://www.youtube.com/watch?v=p9GJkdNMmjQ>
	- The collective contribution of the predictors
	- The unique contribution of each predictor

#### **Word Cloud for Major**

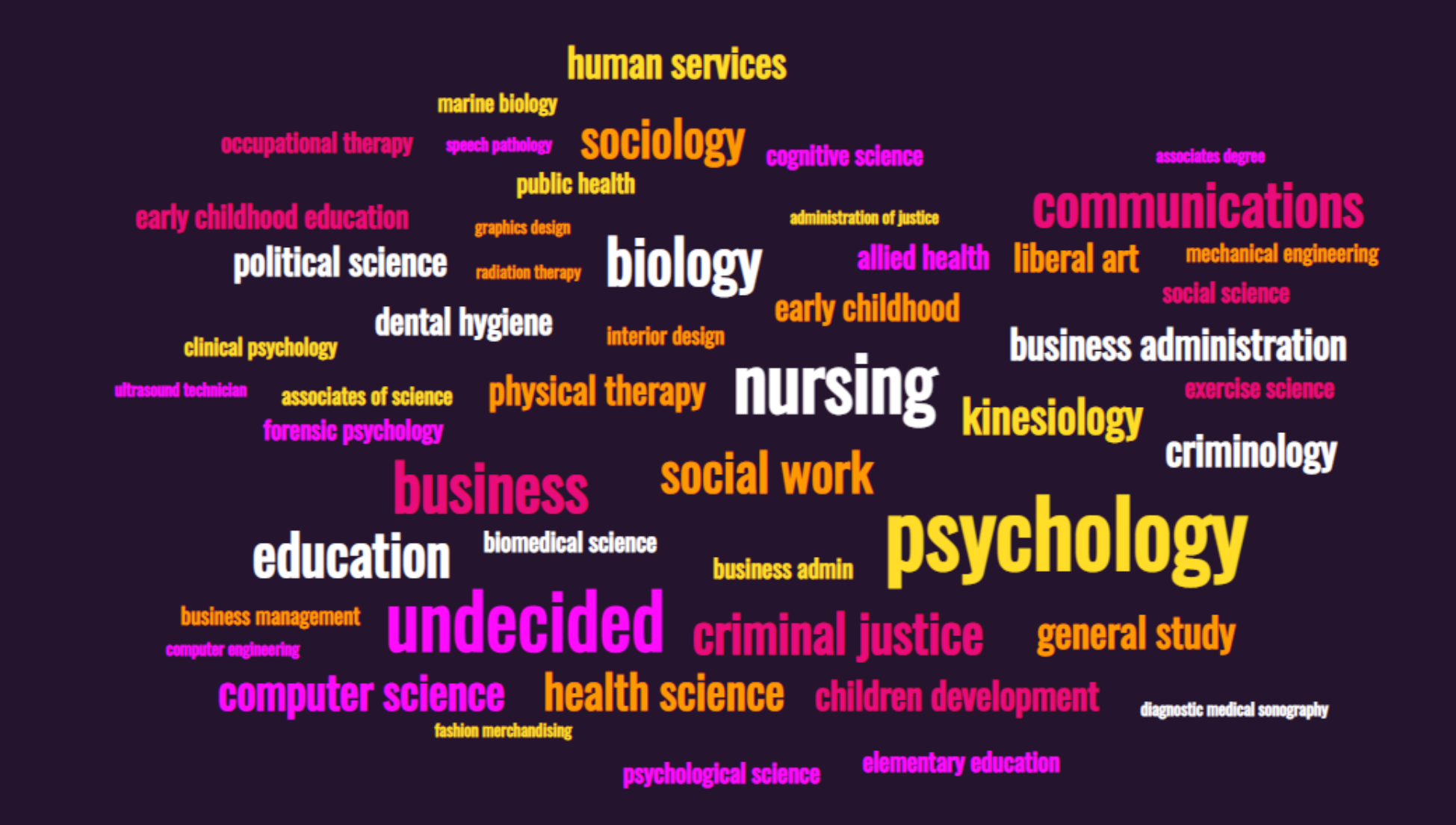

#### Word Cloud for Favorite Social Media Platform

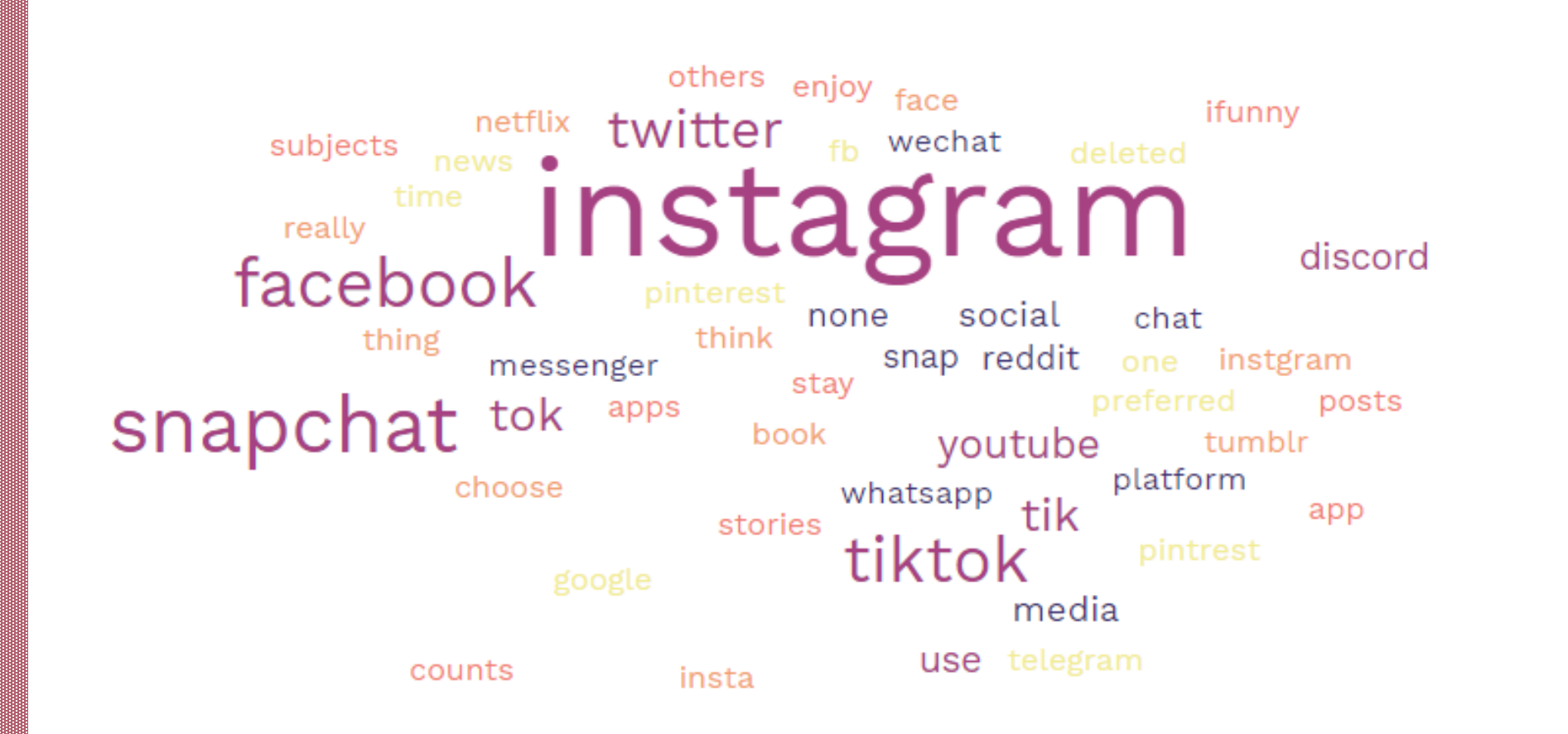

# Thank you!

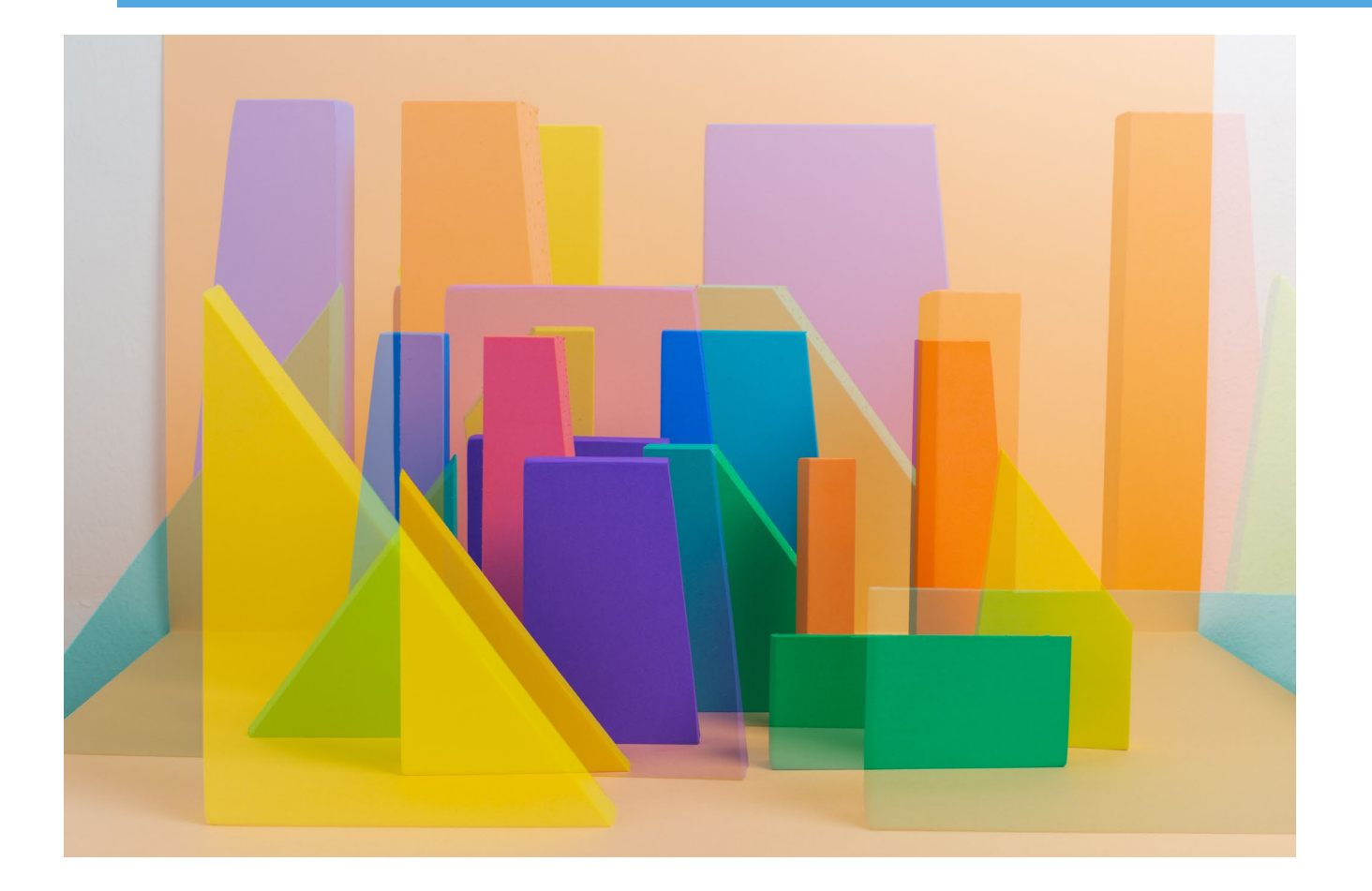

See you next Friday…Jerry Rudmann jrudmann@gmail.com

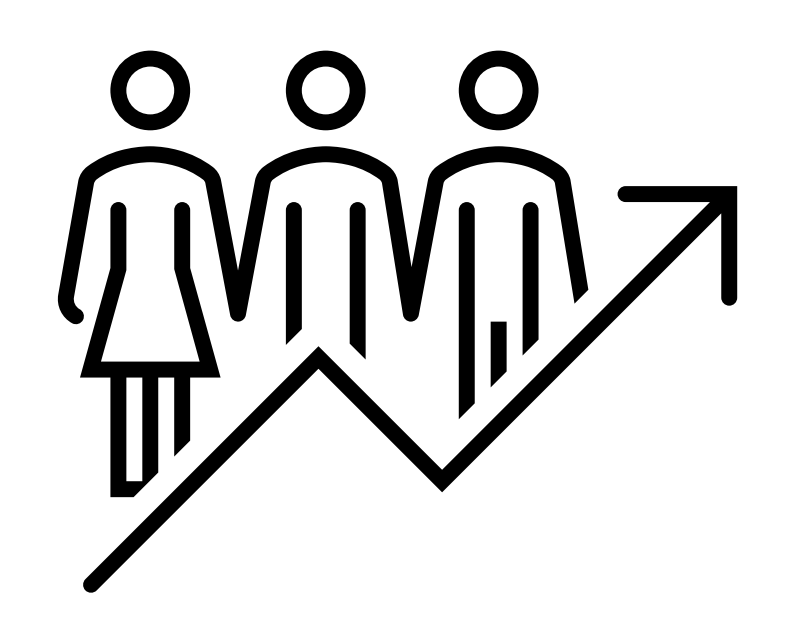